## 

Cisco Model DPC3216 and DPC3216C DOCSIS 3.0 16x4 Cable Modem with Embedded Multimedia Terminal Adapter User Guide

## **Please Read**

## Important

Read this entire guide. If this guide provides installation or operation instructions, give particular attention to all safety statements included in this guide.

## **Notices**

#### Trademark Acknowledgments

Cisco and the Cisco logo are trademarks or registered trademarks of Cisco and/or its affiliates in the U.S. and other countries. To view a list of Cisco trademarks, go to this URL: www.cisco.com/go/trademarks. DOCSIS is a registered trademark of Cable Television Laboratories, Inc.

Other third party trademarks mentioned are the property of their respective owners.

The use of the word partner does not imply a partnership relationship between Cisco and any other company. (1110R)

#### **Publication Disclaimer**

Cisco Systems, Inc. assumes no responsibility for errors or omissions that may appear in this publication. We reserve the right to change this publication at any time without notice. This document is not to be construed as conferring by implication, estoppel, or otherwise any license or right under any copyright or patent, whether or not the use of any information in this document employs an invention claimed in any existing or later issued patent.

## Software and Firmware Use

The software described in this document is protected by copyright law and furnished to you under a license agreement. You may only use or copy this software in accordance with the terms of your license agreement.

The firmware in this equipment is protected by copyright law. You may only use the firmware in the equipment in which it is provided. Any reproduction or distribution of this firmware, or any portion of it, without our express written consent is prohibited.

### Copyright

© 2014 Cisco Systems, Inc. All rights reserved.

Information in this publication is subject to change without notice. No part of this publication may be reproduced or transmitted in any form, by photocopy, microfilm, xerography, or any other means, or incorporated into any information retrieval system, electronic or mechanical, for any purpose, without the express permission of Cisco Systems, Inc.

## Contents

| IMPORTANT SAFETY INSTRUCTIONS                                                                                                    | vii         |
|----------------------------------------------------------------------------------------------------|-------------|
| United States FCC Compliance                                                                                                    | xi          |
| About This Guide                                                                                                    | xii         |
| Chapter 1 Introducing the Cable Modem                                                                                            | 1           |
| Introduction<br>What's In the Carton?<br>Front Panel Description<br>Back Panel Description<br>Bottom Panel Description           | 4<br>5<br>7 |
| Chapter 2 Installing the Cable Modem                                                                                             | 9           |
| Installation Preparations<br>Install the Cable Modem                                                                             |             |
| Chapter 3 Operation of Front Panel Indicators                                                                                    | 21          |
| Initial Power On, Calibration, and Registration (AC Power applied)<br>Normal Operations (AC Power Applied)<br>Special Conditions | 24          |
| Chapter 4 Troubleshooting the Cable Modem                                                                                        | 27          |
| Frequently Asked Questions<br>Common Troubleshooting Issues<br>Tips for Improved Performance                                     | 33          |
| Chapter 5 Customer Information                                                                                                   | 37          |

## **Notice to Installers**

The servicing instructions in this notice are for use by qualified service personnel only. To reduce the risk of electric shock, do not perform any servicing other than that contained in the operating instructions, unless you are qualified to do so.

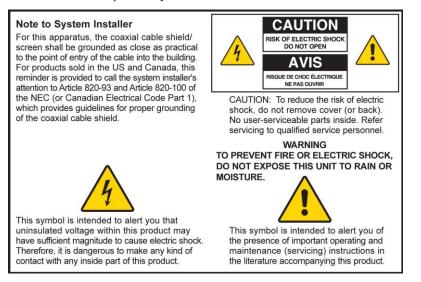

## Notice à l'attention des installateurs de réseaux câblés

Les instructions relatives aux interventions d'entretien, fournies dans la présente notice, s'adressent exclusivement au personnel technique qualifié. Pour réduire les risques de chocs électriques, n'effectuer aucune intervention autre que celles décrites dans le mode d'emploi et les instructions relatives au fonctionnement, à moins que vous ne soyez qualifié pour ce faire.

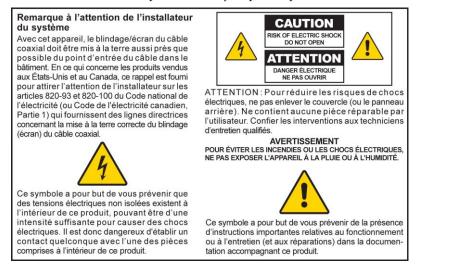

## Mitteilung für CATV-Techniker

Die in dieser Mitteilung aufgeführten Wartungsanweisungen sind ausschließlich für qualifiziertes Fachpersonal bestimmt. Um die Gefahr eines elektrischen Schlags zu reduzieren, sollten Sie keine Wartungsarbeiten durchführen, die nicht ausdrücklich in der Bedienungsanleitung aufgeführt sind, außer Sie sind zur Durchführung solcher Arbeiten qualifiziert.

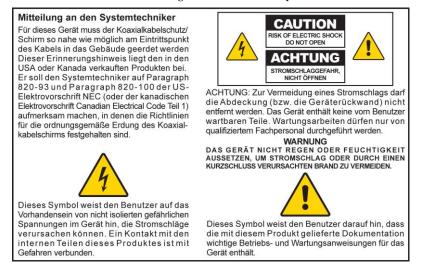

## Aviso a los instaladores de sistemas CATV

Las instrucciones de reparación contenidas en el presente aviso son para uso exclusivo por parte de personal de mantenimiento cualificado. Con el fin de reducir el riesgo de descarga eléctrica, no realice ninguna otra operación de reparación distinta a las contenidas en las instrucciones de funcionamiento, a menos que posea la cualificación necesaria para hacerlo.

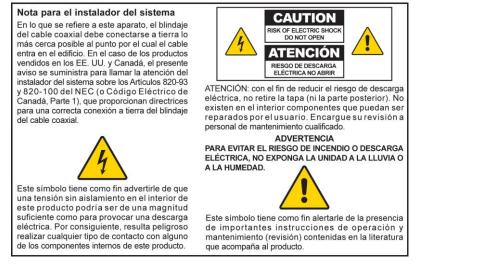

20080814\_Installer820\_Intl

## **IMPORTANT SAFETY INSTRUCTIONS**

- 1) Read these instructions.
- 2) Keep these instructions.
- 3) Heed all warnings.
- 4) Follow all instructions.
- 5) Do not use this apparatus near water.
- 6) Clean only with dry cloth.
- 7) Do not block any ventilation openings. Install in accordance with the manufacturer's instructions.
- 8) Do not install near any heat sources such as radiators, heat registers, stoves, or other apparatus (including amplifiers) that produce heat.
- 9) Do not defeat the safety purpose of the polarized or grounding-type plug. A polarized plug has two blades with one wider than the other. A grounding-type plug has two blades and a third grounding prong. The wide blade or the third prong is provided for your safety. If the provided plug does not fit into your outlet, consult an electrician for replacement of the obsolete outlet.
- 10) Protect the power cord from being walked on or pinched particularly at plugs, convenience receptacles, and the point where they exit from the apparatus.
- 11) Only use attachments/accessories specified by the manufacturer.

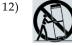

Use only with the cart, stand, tripod, bracket, or table specified by the manufacturer, or sold with the apparatus. When a cart is used, use caution when moving the cart/apparatus combination to avoid injury from tip-over.

- Unplug this apparatus during lightning storms or when unused for long periods of time.
- 14) Refer all servicing to qualified service personnel. Servicing is required when the apparatus has been damaged in any way, such as a power-supply cord or plug is damaged, liquid has been spilled or objects have fallen into the apparatus, the apparatus has been exposed to rain or moisture, does not operate normally, or has been dropped.

### **Power Source Warning**

A label on this product indicates the correct power source for this product. Operate this product only from an electrical outlet with the voltage and frequency indicated on the product label. If you are uncertain of the type of power supply to your home or business, consult your service provider or your local power company.

## **Ground the Product**

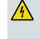

WARNING: Avoid electric shock and fire hazard! If this product connects to coaxial cable wiring, be sure the cable system is grounded (earthed). Grounding provides some protection against voltage surges and built-up static charges.

#### Protect the Product from Lightning

In addition to disconnecting the AC power from the wall outlet, disconnect the signal inputs.

### Verify the Power Source from the On/Off Power Light

When the on/off power light is not illuminated, the apparatus may still be connected to the power source. The light may go out when the apparatus is turned off, regardless of whether it is still plugged into an AC power source.

#### Eliminate AC Power/Mains Overloads

WARNING: Avoid electric shock and fire hazard! Do not overload AC power/mains, outlets, extension cords, or integral convenience receptacles. For products that require battery power or other power sources to operate them, refer to the operating instructions for those products.

#### Handling Disposable Batteries

This product may contain a rechargeable Lithium-Ion battery to provide stand-by operation in the event of an AC power failure.

Heed the following warning, follow the Battery Safety and Battery Disposal instructions below, and see the instructions later in this guide for handling, replacing, and disposing of the battery.

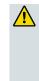

WARNING: There is danger of explosion if the battery is mishandled or incorrectly replaced. Replace only with the battery recommended by the manufacturer. Do not disassemble it or attempt to recharge it outside the system. Do not crush, p uncture, dispose of in fire, short the external contacts, or expose to water or other liquids. Dispose of the battery in accordance with local regulations and instructions from your service provider.

#### **Battery Safety**

- Insert batteries correctly. There may be a risk of explosion if the batteries are incorrectly inserted.
- Do not attempt to recharge 'disposable' or 'non-reusable' batteries.
- Please follow instructions provided for charging 'rechargeable' batteries.
- Replace batteries with the same or equivalent type that we recommend.
- Do not expose batteries to excessive heat (such as sunlight or fire).
- Do not expose batteries to temperatures above 100°C (212°F).

<sup>4</sup> 

#### **Battery Disposal**

- The batteries may contain substances that could be harmful to the environment.
- Recycle or dispose of batteries in accordance with the battery manufacturer's instructions and local/national disposal and recycling regulations.

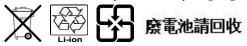

The batteries may contain perchlorate, a known hazardous substance, so special handling and disposal of this product might be necessary. For more information about perchlorate and best management practices for perchlorate-containing substance, see www.dtsc.ca.gov/hazardouswaste/perchlorate

#### Provide Ventilation and Select a Location

- Remove all packaging material before applying power to the product.
- Do not place this apparatus on a bed, sofa, rug, or similar surface.
- Do not place this apparatus on an unstable surface.
- Do not install this apparatus in an enclosure, such as a bookcase or rack, unless the installation provides proper ventilation.
- Do not place entertainment devices (such as VCRs or DVDs), lamps, books, vases with liquids, or other objects on top of this product.
- Do not block ventilation openings.

#### **Operating Environment**

This product is designed for operation indoors with a temperature range from  $32^{\circ}$  to  $104^{\circ}$  F (0° to  $40^{\circ}$ C). Each product should have adequate spacing on all sides so that the cooling air vents on the chassis are not blocked.

## Protect from Exposure to Moisture and Foreign Objects

WARNING: Avoid electric shock and fire hazard! Do not expose this product to dripping or splashing liquids, rain, or moisture. Objects filled with liquids, such as vases, should not be placed on this apparatus.

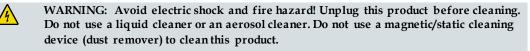

WARNING: Avoid electric shock and fire hazard! Never push objects through the openings in this product. Foreign objects can cause electrical shorts that can result in electric shock or fire.

#### **Service Warnings**

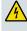

/4/

WARNING: Avoid electric shock! Do not open the cover of this product. Opening or removing the cover may expose you to dangerous voltages. If you open the cover, your warranty will be void. This product contains no user-serviceable parts.

## **Check Product Safety**

Upon completion of any service or repairs to this product, the service technician must perform safety checks to determine that this product is in proper operating condition.

## Protect the Product When Moving It

Always disconnect the power source when moving the apparatus or connecting or disconnecting cables.

## **Telephone Equipment Notice**

When using your telephone equipment, basic safety precautions should always be followed to reduce the risk of fire, electric stock and injury to persons, including the following:

1. Do not use this product near water, for example, near a bath tub, wash bowl, kitchen sink or laundry tub, in a wet basement or near a swimming pool.

2. Avoid using a telephone (other than a cordless type) during an electrical storm. There may be a remote risk of electric shock from lightning.

3. Do not use the telephone to report a gas leak in the vicinity of the leak.

CAUTION: To reduce the risk of fire, use only No. 26 AWG or larger telecommunication line cord.

SAVE THESE INSTRUCTIONS

## **United States FCC Compliance**

This device has been tested and found to comply with the limits for a Class B digital device, pursuant to part 15 of the FCC Rules. These limits are designed to provide reasonable protection against such interference in a residential installation. This equipment generates, uses, and can radiate radio frequency energy. If not installed and used in accordance with the instructions, it may cause harmful interference to radio communications. However, there is no guarantee that interference will not occur in a particular installation. If this equipment does cause harmful interference to radio or television reception, which can be determined by turning the equipment OFF and ON, the user is encouraged to try to correct the interference by one or more of the following measures:

- Reorient or relocate the receiving antenna.
- Increase the separation between the equipment and receiver.
- Connect the equipment into an outlet on a circuit different from that to which the receiver is connected.
- Consult the service provider or an experienced radio/television technician for help.

Any changes or modifications not expressly approved by Cisco Systems, Inc., could void the user's authority to operate the equipment.

The information shown in the FCC Declaration of Conformity paragraph below is a requirement of the FCC and is intended to supply you with information regarding the FCC approval of this device. *The phone numbers listed are for FCC-related questions only and not intended for questions regarding the connection or operation for this device. Please contact your service provider for any questions you may have regarding the operation or installation of this device.* 

## FC Declaration of Conformity

This device complies with Part 15 of FCC Rules. Operation is subject to the following two conditions: 1) the device may not cause harmful interference, and 2) the device must accept any interference received, including interference that may cause undesired operation. Cable Modem Model(s): DPC3216 DPC3216C Manufactured by: Cisco Systems, Inc. 170 West Tasman Drive San Jose, California 95134 USA

#### Canada EMI Regulation

This Class B digital apparatus complies with Canadian ICES-003.

Cet appareil numérique de la class B est conforme à la norme NMB-003 du Canada.

20081121 FCCStandard

## **About This Guide**

#### Introduction

Welcome. This guide provides instructions and recommendations for placing, installing, configuring, operating, maintaining, and troubleshooting the DPC3216 and DPC3216C Cable Modems (with or without a battery).

## Purpose

This guide covers the following product models:

- DPC3216 Cable Modem
- DPC3216C Cable Modem (with or without a battery)

All features described in this guide are standard to these models of cable modems unless otherwise noted. For the purpose of this guide, whenever a feature or option applies to only a specific model, the model number is specified. If a model number is not specified, then the feature or option applies to both of the models.

#### Audience

This guide is written for the home subscriber.

#### **Document Version**

This is the first formal release of this document.

# 1

# **Introducing the Cable Modem**

## Introduction

This chapter provides an overview of cable modem features, indicators, and connectors to help you become familiar with the cable modem and the benefits it offers. This chapter also lists the accessories and equipment that are provided with the cable modem so that you can verify that you received all of these items.

## In This Chapter

| Introduction             | .2 |
|--------------------------|----|
| What's In the Carton?    | .4 |
| Front Panel Description  | .5 |
| Back Panel Description   |    |
| Bottom Panel Description |    |
| 1                        |    |

## Introduction

Your new cable modem meets industry standards for high-speed data connectivity along with reliable digital telephone service. The cable modem delivers data, voice and wired (Ethernet) capabilities to connect a variety of devices in the home or small office and support high-speed data access and cost-effective voice services, all in one device.

Your new cable modem offers the following outstanding benefits and features:

## **High-Speed Data**

- Sixteen (16) bonded downstream channels with data rates eight times traditional EMTAs
- Four (4) bonded upstream channels with data rates four times traditional EMTAs
- Designed to meet DOCSIS 3.0 specifications as well as backward compatibility with existing DOCSIS 2.0, 1.1 and 1.0 networks
- DOCSIS-compliant support for IPv6/IPv4
- Expanded tuning range, up to 1002 MHz

#### **Digital Voice**

- Two-line embedded digital voice adapter for wired telephony service
- Toll-quality, high-compression, and high-fidelity (exceeding toll quality) CODEC options

#### Connections

- Color-coded connectors and cables for easy installation and setup
- 10/100/1000 Mbps Ethernet port with Auto-negotiate and Auto-MDIX
- Support for up to 64 users

#### **Design and Function**

- Attractive compact design and versatile orientation to stand vertically, or mount easily on a wall
- Dual color LED status indicators on the front panel provide an informative and easy-to-understand display that indicates the cable modem operational status
- Rugged electronic components for long-term reliability

## Management

- Software upgradeable by network download
- Remote manageability using SNMP V1/V2 and V3

## What's In the Carton?

When you receive your cable modem, you should check the equipment and accessories to verify that each item is in the carton and that each item is undamaged. The carton contains the following items:

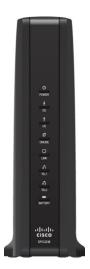

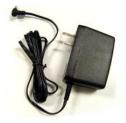

One AC power adapter with power cord (Image may vary from actual product. May not be provided with all products.)

One DPC3216 or DPC3216C Cable Modem

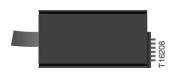

One Lithium Ion cartridge battery (Image may vary from product. May not be provided with all products.)

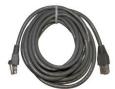

One Ethernet cable (May not be provided with all products.)

If any of these items are missing or damaged, please contact your service provider for assistance.

#### Notes:

- You need an optional cable signal splitter and additional standard RF coaxial cables if you want to connect a VCR, a Digital Home Communications Terminal (DHCT) or a set-top converter, or a TV to the same cable connection as your cable modem.
- If your product supports telephone service, cables and other equipment needed for telephone service must be purchased separately. Contact your service provider to inquire about the equipment and cables you need for telephone service.

## **Front Panel Description**

The front panel of your cable modem provides LED status indicators that indicate how well and at what state your cable modem is operating. See *Operation of Front Panel Indicators* (on page 21), for more information on front panel LED status indicator functions.

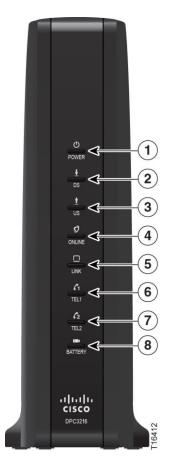

- 1 **POWER**-ON, power is applied to the cable modem.
- 2 DS-ON, the cable modem is receiving data from the cable network.
- 3 US-ON, the cable modem is sending data to the cable network.
- **4 ONLINE**—ON, the cable modem is registered on the network and fully operational.
- **5 LINK** ON, a device is connected to the Ethernet port. BLINKING indicates that data is being transferred over the Ethernet connection.
- **6 TEL1**—ON indicates telephony service is enabled. Blinks when line 1 is in use. OFF indicates that phone service for TEL 1 is not enabled.

#### Chapter 1 Introducing the Cable Modem

- 7 **TEL2**—ON indicates telephony service is enabled. Blinks when line 2 is in use. OFF indicates that phone service for TEL 2 is not enabled.
- 8 **BATTERY (optional model only)** ON indicates the battery is charged. Blinking indicates the battery charge is low. OFF indicates the unit is operating from battery power, the battery charge is depleted, or the battery is defective or missing.

#### Notes:

- After the cable modem is successfully registered on the network, the POWER, DS, US, and ONLINE LEDs illuminate continuously to indicate that the cable modem is active and fully operational.
- The high-speed data operation is disabled when operating on battery power; only the telephone service (if available on this model) is active when operating on battery power.
- LEDs may behave differently when the cable modem is running on battery power (without AC power). Most LEDs are disabled if the unit is operating on battery power. In this mode, the POWER LED blinks to indicate that the unit is operating under battery power.
- The cable modem should only run on battery power when AC power has failed. If the POWER LED indicates that the unit is running on battery power, but the AC power has not failed, verify that the power cord is plugged into a working AC outlet.

## **Back Panel Description**

The following illustration identifies the back panel components on the Cisco cable modem. Descriptions for each component follow the illustration.

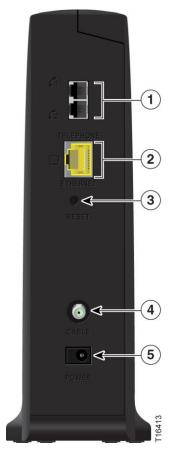

- **1 Telephone 1 and 2** RJ-11 telephone ports connect to home telephone wiring for conventional telephones.
- **2** ETHERNET One RJ-45 Ethernet port is available for connection to the Ethernet port on your PC or your home network.
- **3 RESET**-Performs software reset of the device.

CAUTION:

The RESET button is for maintenance purposes only. Do not use unless instructed to do so by your service provider. Doing so may cause you to lose any settings you have selected.

- **4 CABLE**—F-connector connects to an active cable signal from your service provider.
- **5 POWER**—Connects the cable modem to the AC power adapter that is provided with your cable modem.

Important: Use only the power supply provided with your cable modem.

## **Bottom Panel Description**

The bottom panel of your cable modem contains a product information label that is affixed to the battery compartment door.

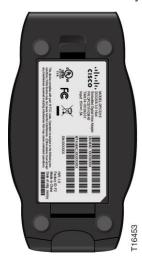

# 2

# **Installing the Cable Modem**

## Introduction

This chapter describes how to properly install the cable modem and connect the cable modem to a computer and other devices.

## In This Chapter

| Installation Preparations1 | 0 |
|----------------------------|---|
| Install the Cable Mod em1  | 8 |

## **Installation Preparations**

Before installing the cable modem, make sure that your system meets or exceeds the requirements listed in this section. Also, make sure that you have prepared your home and home devices as described in this section.

#### What Are the System Requirements for Internet Service?

To ensure that your cable modem operates efficiently for high-speed Internet service, you must have an Internet-capable PC, Mac, or Internet appliance equipped with an Ethernet port.

Note: You will also need an active cable input line and an Internet connection.

#### Minimum Hardware Requirements for a PC

- A PC with a Pentium MMX 133 or greater processor recommended
- 32 MB of RAM
- Ethernet port

Minimum Hardware Requirements for a Macintosh

- 32 MB of RAM
- Ethernet port

#### Minimum Software Requirements for an Ethernet Connection

Operating system with web browser, TCP/IP protocol

#### What Are the Requirements for Telephone Service?

If you intend to use the cable modem for digital telephone service, verify that your home meets or exceeds all of the following requirements.

#### **Maximum Number of Telephones**

The RJ-11 telephone-style connectors on the cable modem can each provide telephone service to multiple telephones, fax machines, and analog modems.

The maximum number of telephone devices connected to each RJ-11 port is limited by the total Ringing Load of the telephone devices that are connected. Many telephone devices are marked with a Ringer Equivalent Number (REN). Each telephone port on the cable modem can support up to a 5 REN load.

The sum of the REN load on all of the telephone devices attached to each port must not exceed 5 REN.

#### **Telephone Device Types**

You can use telephone devices that are not labeled with a REN number, but the maximum number of attached telephone devices cannot be accurately calculated. With telephone devices that are not labeled, each device should be connected and the ring signal should be tested before adding more devices. If too many telephone devices are attached and the ring signal can no longer be heard, telephone devices should be removed until the ring signal works properly.

Telephones, fax machines, and other telephone devices use the center 2 pins of the RJ-11 connectors to connect to your primary service. The outer 2 pins of the connector may be provisioned to provide a second telephone line. Contact your service provider for more information.

#### **Dialing Requirements**

All of your telephones should be set to use Dual-Tone Multi-Frequency (DTMF) dialing. Pulse dialing may not be supported by your local service provider.

#### **Telephone Wiring Requirements**

The cable modem supports connecting to the interior telephone wiring as well as connecting directly to a telephone or fax machine. The maximum distance from the unit to the most distant telephone device must not exceed 1000 feet (300 meters). Use 26-gauge twisted-pair, or larger, telephone wiring.

**Important:** Connection to an existing or a new permanently installed home telephone wiring network should be completed by a qualified installer or at the direction of your telephone service provider.

#### What Types of Service Accounts Do I Need?

Depending upon the features that your service provider offers, you may need to establish one or both of the following accounts:

- A high-speed Internet access account, if your cable modem supports an Internet connection
- An account for telephone service, if your cable modem supports digital telephone service

Refer to one of the following topics to learn more about the types of service accounts that you may need to establish.

#### Chapter 2 Installing the Cable Modem

#### **High-Speed Internet Access Account**

If you do *not* have a high-speed Internet access account, your service provider will set up your account and become your Internet service provider (ISP). Internet access enables you to send and receive email, access the World Wide Web, and receive other Internet services.

You will need to give your service provider information about the cable modem to use the high-speed Internet feature that this product offers. See *Information Your Service Provider Needs* (on page 12) to learn how to locate the information your service provider needs to establish a high-speed Internet access account for the cable modem

#### I Already Have a High-Speed Internet Access Account

If you have an existing high-speed Internet access account, you will need to give your service provider the serial number and MAC address of the cable modem to use the high-speed Internet feature that this product offers. See *Information Your Service Provider Needs* (on page 12) to learn how to locate this information.

#### Information Your Service Provider Needs

You will need to give your service provider the following information, which is printed on the bar code label attached to the device:

- The Serial Number (S/N) of the cable modem. The serial number consists of a series of nine digits.
- The Media Access Control (CM MAC) address of the cable modem. The CM MAC address consists of a series of 12 alphanumeric characters.
- The Media Access Control (MAC) address of the cable modem media terminal adapter (MTA MAC). The MTA MAC address consists of a series of 12 alphanumeric characters.

The following illustration shows a typical bar coded label; the image may vary from the label on the actual product.

| MODEL D<br>DOCSIS                                                    | 3.0 16x4                           |                      |               |                                 |
|----------------------------------------------------------------------|------------------------------------|----------------------|---------------|---------------------------------|
| CICCA Embedded                                                       | I Digital Voi e Adar<br>216-VCM-K9 | CM MAC: X            | XXXXXXX       |                                 |
| TAN:74-1                                                             | 01242-01                           |                      |               |                                 |
| Input: 15\                                                           | AC.1=                              | MTA MAC:X            |               |                                 |
| <b></b>                                                              |                                    |                      |               |                                 |
|                                                                      | X                                  | SN:XXXXX             |               |                                 |
| LISTED<br>E317539<br>LT.E.                                           |                                    | 011.7770777          |               | HV : 1.0                        |
| This dealers we want to be seen at                                   |                                    |                      |               | Faltory ID: F2<br>Made in China |
| This device complies with part 1<br>condition:(1)this device may not | cause harm ul interfe              | rence. (2)this devic | e must accept | Da e of mfg: mm/yy              |
| any interference received includ                                     | ing interfere ce that n            | nay cause undesire   | d operations. |                                 |

Write down these numbers in the spaces provided:

Serial Number \_\_\_\_\_

CM MAC Address

MTA MAC Address

#### **Telephone Service**

You will need to establish a telephone account with your local service provider to use your cable modem for telephone service.

When you contact your service provider, you may be able to transfer your existing telephone numbers. If not, then your cable telephony service provider will assign a new telephone number to enable your voice service(s). Discuss these options with your telephony service provider.

#### Where Is the Best Location for My Cable Modem?

The ideal location for your cable modem is where it has access to outlets and other devices. Think about the layout of your home or office, and consult with your service provider to select the best location for your cable modem. Read this user guide thoroughly before you decide where to place your cable modem.

Consider these recommendations:

- Choose a location close to your computer if you will also use the cable modem for high-speed Internet service.
- Choose a location that is near an existing RF coaxial connection to eliminate the need for an additional RF coaxial outlet.

- Choose a location that is relatively protected from accidental disturbance or harm, such as a closet, basement, or other protected area.
- Choose a location so that there is plenty of room to guide the cables away from the cable modem without straining or crimping them.
- Choose a location that allows adequate ventilation around the cable modem.
- Choose a location for the cable modem that is adjacent to your telephone equipment if you plan on connecting your phone directly to the cable modem.
   Note: If you are using the cable modem to provide service to several telephones, a professional installer can connect the cable modem to your existing home telephone wiring.

#### Install the Battery

Your cable modem may include one rechargeable Lithium-Ion battery to provide stand-by operation in the event of an AC power failure. We recommend that you install the battery before mounting the cable modem to a wall (if you decide to do so) and before installing the cable modem in your home.

It is possible to use the cable modem without the battery. However, if you choose to operate the cable modem without a battery, you will not have telephone service during a power outage.

#### Installing the Battery

Installing the battery requires no tools. Follow these instructions to install the battery.

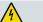

WARNING:

Fully charged high-capacity rechargeable batteries should be handled with care. Replace only with the battery recommended by the manufacturer. Do not disassemble it or attempt to recharge the battery outside the system. Do not crush, puncture, dispose of in a fire, short the external contacts, or expose to high temperature or immerse in water or other liquids. Dispose of the battery in accordance with local regulations and instructions from your service provider.

- **1** Turn the cable modem so that you are facing the side with the battery compartment.
- **2** Gently release the latch to open the battery cover and gain access to the battery compartment.
- **3** Insert the battery into the battery compartment. Do not force the battery into the compartment, but be sure to press the battery all the way in until it seats fully.

4 Close the battery compartment door.

**Important:** After you install the cable modem and plug it into an AC electrical outlet as described in *Install the Cable Modem* (on page 18), it can take as long as 24 hours for the battery to charge fully. However, you can begin using your high-speed Internet and telephone service immediately after installation. See *Normal Operations (AC Power Applied)* (on page 24) for information on how the LEDs on the front of the cable modem indicate the state of the battery charge.

#### How Do I Mount the Cable Modem on a Wall? (Optional)

If you wish, you can mount the cable modem to a wall. This section describes how to mount the cable modem to a wall, and includes a list of equipment you will need along with suggestions for choosing an appropriate place to mount the cable modem.

**Important:** If you have not already done so, insert the battery in the cable modem before you mount the cable modem on a wall (if desired) or before you install the cable modem in your home. For assistance inserting the battery in the cable modem, see *Install the Battery* (on page 14).

#### Select an Appropriate Place to Mount the Cable Modem

You may mount the cable modem to a wall that is made of cement, wood, or drywall. When choosing an appropriate mounting place, refer to the following recommendations:

- Ensure that the mounting location is free of obstructions on all sides, and the cables should be able to easily reach the cable modem without strain.
- Leave sufficient clearance between the bottom of the cable modem and any flooring or shelving underneath to allow access to cabling.
- Allow enough slack in all cables so that the cable modem can be removed for any required maintenance without disconnecting the cables.
- Choose a location that allows adequate ventilation around the cable modem.

#### **Equipment Needed**

Verify that you have the following items that you will need to mount the cable modem:

- Two wall anchors for #8 x 1-inch screws
- Two #8 x 1-inch pan head sheet metal screws
- Drill with a 3/16-in. wood or masonry bit, as appropriate for the wall composition
- A copy of the wall-mounting illustrations shown on the following pages

#### Location and Dimensions of the Wall-Mounting Slots

The following illustration shows the location and dimensions of the wall-mounting slots on the side of the cable modem. Use this illustration as a guide for mounting the cable modem to the wall.

Note: Image not to scale.

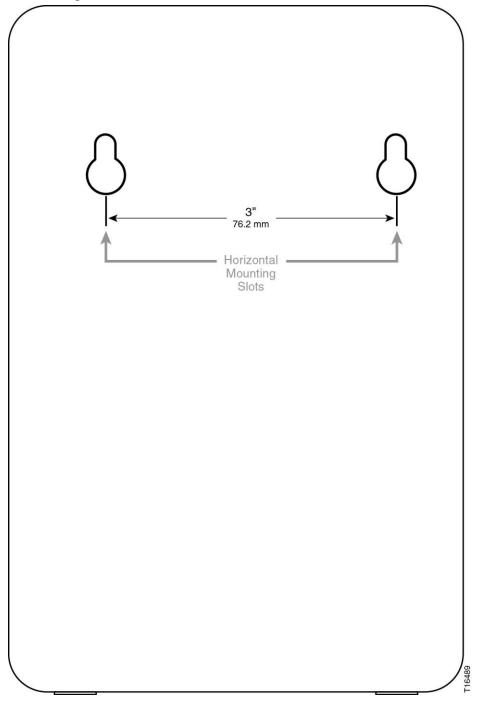

#### Mounting the Cable Modem on a Wall

**1** Using a drill with a 3/16-inch bit, drill two holes at the same height and 3 inches apart.

**Note:** The preceding graphic illustrates the location of the mounting holes on the back of the cable modem.

- **2** Are you mounting the cable modem into a drywall or concrete surface where a wooden stud is available?
  - If **yes**, go to Step 3.
  - If no, drive the anchor bolts into the wall, and install the mounting screws into the anchor bolts; leave a gap of about 1/4-inch between the screw head and the wall. Then, go to Step 4.
- **3** Install the mounting screws into the wall; leave a gap of about 1/4-inch between the screw head and the wall. Then, go to Step 4.
- 4 Verify that no cables or wires are connected to the cable modem.
- 5 Lift the cable modem into position. Slip the large end of both mounting slots (located in the side of the cable modem) over the mounting screws, and then slide the cable modem down until the narrow end of the keyhole slot contacts the screw shaft.

**Important:** Verify that the mounting screws securely support the cable modem before you release the unit.

## **Install the Cable Modem**

This section describes how to connect your cable modem to support the services that the cable modem offers.

#### **Connect Devices to the Cable Modem**

The following illustration shows all of the possible connections that can be made to your cable modem for various services. Although your model may not support all of the services pictured, you can determine which services your model supports by referring to the Benefits and Features list in *Introduction* (on page 2).

#### Notes:

 Professional installation may be available. Contact your local service provider for further assistance.

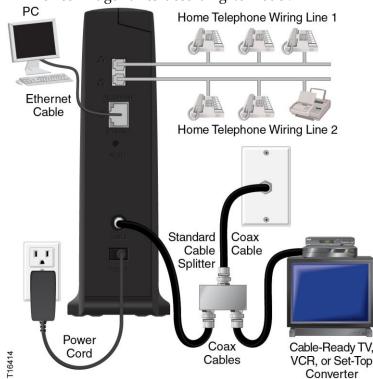

• Device image varies according to model.

#### **Connect the Cable Modem**

The following installation procedure ensures proper setup and configuration for the cable modem.

- 1 Choose an appropriate and safe location to install the cable modem (close to a power source, an active cable connection, your PC if using high-speed Internet, and your telephone lines if using VoIP). For assistance, go to *Where Is the Best Location for My Cable Modem?* (on page 13).
  - WARNING:
    - To prevent possible damage to equipment, disconnect any other telephone service before connecting your cable modem to the same wires.
    - Hazardous electrical voltages can exist on the telephone, Ethernet, or coaxial cable wiring. Be sure to disconnect AC power from all devices while installing your service.
    - All wiring and connections must be properly insulated to prevent electrical shock.
    - Telephone connections to an installed home telephone wiring network should be done by a qualified installer. The cable telephone service provider may offer professional installation and connection to the home telephone wiring network. A fee may be charged for this service.
- **2** Power off your PC and other networking device; then, unplug them from the power source.
- **3** Connect the active RF coaxial cable from your service provider to the coaxial connector labeled **CABLE** on the back of the cable modem.

**Note:** To connect a TV, DHCT, set-top, or VCR from the same cable connection, you will need to install a cable signal splitter (not included). Always check with your service provider before using a splitter as a splitter may degrade the signal.

**4** Connect your PC to the cable modem by connecting one end of the yellow Ethernet cable to the Ethernet port on your PC, and the other end to the yellow **ETHERNET** port on the back of the cable modem.

**Note:** To install more than one Ethernet device on a cable modem that has only one Ethernet port, use an external multi-port Ethernet switch(s) or cable router (not provided).

#### Chapter 2 Installing the Cable Modem

- 5 If your cable modem supports digital telephone service (VoIP), connect one end of a telephone cable (not included) to a telephone outlet in your home or to a telephone or fax machine. Then connect the other end of the cable to the appropriate RJ-11 **TELEPHONE** port on the back of the cable modem. The telephone ports are light gray and are labeled 1/2 and 2 or 1 and 2 depending on the region of the world the cable modem is used. **Notes:** 
  - Make sure to connect your telephone service to the correct RJ-11 port. For single line telephone service, connect to port 1/2 or 1.
  - In North America, cable modems have multi-line capability on the RJ-11 telephone port labeled 1/2. Line 1 is on pins 3 and 4 of port 1/2, and Line 2 is supported on pins 2 and 5. In Europe, cable modems support only one line per port. Line 1 is on port 1 and line 2 is on port 2.
  - Telephones that require electrical connectors other than RJ-11 may require an external adapter (sold separately).
- 6 Locate the AC power adapter provided with your cable modem. Connect the barrel connector end of the power adapter into the power input on the back of the cable modem. Then, plug the AC power adapter into an AC outlet to power on the cable modem.

**Note**: If your device is equipped with a power switch (located on the back panel), make sure that the switch is in the ON position to power on the Cable Modem.

The cable modem will perform an automatic search to locate and sign on to the broadband data network. This process may take up to 2-5 minutes. The cable modem will be ready for use when the **POWER**, **DS**, **US** and **ONLINE** LEDs on the front panel of the cable modem stop blinking and remain on continuously.

7 At this point, the installation is complete, and you can begin surfing the Internet. Note: If your PC does not have Internet access, see *How Do I Configure TCP/IP Protocol?* (on page 28) for information on how to configure your PC for TCP/IP. For Internet devices other than PCs, see the DHCP or IP Address configuration section of the User Guide or Operations Manual for those devices.

# 3

# **Operation of Front Panel Indicators**

## Introduction

This chapter describes the behavior of the front panel indicators when the cable modem is first powered up, during normal operations, and in special conditions.

## In This Chapter

| Initial Power On, Calibration, and Registration (AC Power |    |
|-----------------------------------------------------------|----|
| applied)                                                  | 22 |
| Normal Operations (AC Power Applied)                      | 24 |
| Special Conditions                                        | 25 |

## Initial Power On, Calibration, and Registration (AC **Power applied**)

The following chart illustrates the sequence of steps and the corresponding appearance of the cable modem front panel LED status indicators during power on, calibration and registration on the network when AC power is applied to the cable modem. Use this chart to troubleshoot the power on, calibration, and registration process of your cable modem.

Note: After the cable modem completes Step 7 (Data Network Registration Complete), the cable modem proceeds to telephone registration, and then to normal operations. See Normal Operations (AC Power applied) (on page 24).

| Front Panel LED Status Indicators During Initial Power On, Calibration, and Registration |                                      |                                                                                                    |                    |                           |                   |                          |                                                 |
|------------------------------------------------------------------------------------------|--------------------------------------|----------------------------------------------------------------------------------------------------|--------------------|---------------------------|-------------------|--------------------------|-------------------------------------------------|
|                                                                                          | Part 1, High Speed Data Registration |                                                                                                    |                    |                           |                   |                          |                                                 |
| Step:                                                                                    |                                      | 1                                                                                                  | 2                  | 3                         | 4                 | 5                        | 6                                               |
| _                                                                                        | nt Panel<br>licator                  | Self<br>Test                                                                                       | Downstream<br>Scan | Downstream<br>Signal Lock | Ranging           | Requesting IP<br>Address | Request High Speed<br>Data Provisioning<br>File |
| 1                                                                                        | POWER                                | On                                                                                                 | On                 | On                        | On                | On                       | On                                              |
| 2                                                                                        | DS                                   | On                                                                                                 | Blinking           | On                        | On                | On                       | On                                              |
| 3                                                                                        | US                                   | On                                                                                                 | Off                | Off                       | Blinking          | On                       | On                                              |
| 4                                                                                        | ONLINE                               | On                                                                                                 | Off                | Off                       | Off               | Off                      | Blinking                                        |
| 5                                                                                        | LINK                                 | On                                                                                                 | On or Blinking     | On or Blinking            | On or<br>Blinking | On or Blinking           | On or<br>Blinking                               |
| 6                                                                                        | TEL 1                                | On                                                                                                 | Off                | Off                       | Off               | Off                      | Off                                             |
| 7                                                                                        | TEL 2                                | On                                                                                                 | Off                | Off                       | Off               | Off                      | Off                                             |
| 8                                                                                        | BATTERY                              | <ul><li>On - When the battery is charged</li><li>Blinks - When the battery charge is low</li></ul> |                    |                           |                   |                          |                                                 |
|                                                                                          |                                      | <ul> <li>Off – When there is no battery in the unit</li> </ul>                                     |                    |                           |                   |                          |                                                 |

| Front Panel LED Status Indicators During Initial Power On, Calibration, and |  |
|-----------------------------------------------------------------------------|--|
| Registration                                                                |  |

|                                   |         | Part 2, Telephone Registration                                                                                                    |                                            |                                                |                                   |                                             |  |  |  |  |
|-----------------------------------|---------|----------------------------------------------------------------------------------------------------|--------------------------------------------|------------------------------------------------|-----------------------------------|---------------------------------------------|--|--|--|--|
| Step:<br>Front Panel<br>Indicator |         | 7                                                                                                    | 8<br>Requesting<br>Telephone IP<br>Address | 9<br>Request<br>Telephone<br>Provisioning File | 10<br>Restarting Voice<br>Service | 11<br>Telephone<br>Registration<br>Complete |  |  |  |  |
|                                   |         | Data Network<br>Registration<br>Complete                                                                                                    |                                            |                                                |                                   |                                             |  |  |  |  |
| 1                                 | POWER   | On                                                                                                    | On                                         | On                                             | On                                | On                                          |  |  |  |  |
| 2                                 | DS      | On                                                                                                    | On                                         | On                                             | On                                | On                                          |  |  |  |  |
| 3                                 | US      | On                                                                                                    | On                                         | On                                             | On                                | On                                          |  |  |  |  |
| 4                                 | ONLINE  | On                                                                                                    | On                                         | On                                             | On                                | On                                          |  |  |  |  |
| 5                                 | LINK    | On or Blinking                                                                                                    | On or Blinking                             | On or Blinking                                 | On or Blinking                    | On or Blinking                              |  |  |  |  |
| 6                                 | TEL 1   | Off                                                                                                    | Blinking                                   | Off                                            | Blinking                          | On                                          |  |  |  |  |
| 7                                 | TEL 2   | Off                                                                                                    | Off                                        | Blinking                                       | Blinking                          | On                                          |  |  |  |  |
| 8                                 | BATTERY | <ul> <li>On - When the battery is charged</li> <li>Blinks - When the battery charge is low</li> <li>Off - When there is no battery in the unit</li> </ul> |                                            |                                                |                                   |                                             |  |  |  |  |

# **Normal Operations (AC Power Applied)**

The following chart illustrates the appearance of the cable modem front panel LED status indicators during normal operations when AC power is applied to the gateway.

| Front Panel LED Status Indicators During Normal Conditions |                |                                                                                                    |  |  |  |  |
|------------------------------------------------------------|----------------|----------------------------------------------------------------------------------------------------|--|--|--|--|
| Front Pa                                                   | anel Indicator | Normal Operations                                                                                                    |  |  |  |  |
| 1                                                          | POWER          | On                                                                                                    |  |  |  |  |
| 2                                                          | DS             | On                                                                                                    |  |  |  |  |
| 3                                                          | US             | On                                                                                                    |  |  |  |  |
| 4                                                          | ONLINE         | On                                                                                                    |  |  |  |  |
| 5                                                          | ETHERNET       | <ul> <li>On - When a device is connected to the Ethernet port and<br/>no data is being sent to or from the cable modem</li> </ul>                                                  |  |  |  |  |
|                                                            |                | <ul> <li>Blinks - When an Ethernet device is connected and data is<br/>being transferred between the consumer premise<br/>equipment (CPE) and the wireless home gateway</li> </ul> |  |  |  |  |
|                                                            |                | <ul> <li>Off - When no device is connected to the Ethernet port</li> </ul>                                                                                                    |  |  |  |  |
| 6                                                          | TEL 1          | <ul> <li>On - When line 1 is enabled (provisioned)</li> </ul>                                                                                                    |  |  |  |  |
|                                                            |                | <ul> <li>Off - When line 1 is not enabled (provisioned)</li> </ul>                                                                                                    |  |  |  |  |
| 7                                                          | TEL 2          | <ul> <li>On - When line 2 is enabled (provisioned)</li> </ul>                                                                                                    |  |  |  |  |
|                                                            |                | <ul> <li>Off - When line 2 is not enabled (provisioned)</li> </ul>                                                                                                    |  |  |  |  |
| 8                                                          | BATTERY        | <ul> <li>On - When the battery is charged</li> <li>Blinks - When the battery charge is low</li> <li>Off When there is no battery in the unit</li> </ul>                            |  |  |  |  |
|                                                            |                | <ul> <li>Off - When there is no battery in the unit</li> </ul>                                                                                                    |  |  |  |  |

**Note**: In addition to the status shown in the previous table, some service providers use color-coded LEDs to indicate detailed channel bonding and data link status. For additional information about color-coded LEDs, check with your service provider.

## **Special Conditions**

Г

The following chart describes the appearance of the cable modem front panel LED status indicators during special conditions to show when you have been denied network access.

| Front Panel LED Status Indicators During Special Conditions |          |                                         |  |  |  |  |  |
|-------------------------------------------------------------|----------|-----------------------------------------|--|--|--|--|--|
| Front Panel Indicator                                       |          | Network Access Denied                   |  |  |  |  |  |
| 1                                                           | POWER    | On                                      |  |  |  |  |  |
| 2                                                           | DS       | Flashes in unison with the US indicator |  |  |  |  |  |
|                                                             |          | (twice per second)                      |  |  |  |  |  |
| 3                                                           | US       | Flashes in unison with the DS indicator |  |  |  |  |  |
|                                                             |          | (twice per second)                      |  |  |  |  |  |
| 4                                                           | ONLINE   | Off                                     |  |  |  |  |  |
| 5                                                           | ETHERNET | Off - No CPE connected                  |  |  |  |  |  |
|                                                             |          | On - CPE connected                      |  |  |  |  |  |
|                                                             |          | Flash - CPE data activity               |  |  |  |  |  |
| 6                                                           | TEL 1    | Off                                     |  |  |  |  |  |
| 7                                                           | TEL 2    | Off                                     |  |  |  |  |  |
| 8                                                           | BATTERY  | On                                      |  |  |  |  |  |

# 4

# Troubleshooting the Cable Modem

#### Introduction

This chapter describes the most common issues that may occur after the cable modem is installed and provides possible solutions and tips for improved performance of the cable modem.

### In This Chapter

| Frequently Asked Questions     | 28 |
|--------------------------------|----|
| Common Troubles hooting Issues | 33 |
| Tips for Improved Performance  | 35 |

## **Frequently Asked Questions**

This section provides answers to common questions about the cable modem.

#### How Do I Configure TCP/IP Protocol?

To configure TCP/IP protocol, you need to have an Ethernet Network Interface Card (NIC) with TCP/IP communications protocol installed on your system. TCP/IP is a communications protocol used to access the Internet. This section contains instructions for configuring TCP/IP on your Internet devices to operate with the cable modem in Microsoft Windows or Macintosh environments.

TCP/IP protocol in a Microsoft Windows environment is different for each operating system. Follow the appropriate instructions in this section for your operating system.

Configuring TCP/IP on Windows 7 Systems

- 1 Open Network Connections by clicking the **Start** button, and then clicking **Control Panel**.
- 2 In the Search field, type adapter, and then, under Network and Sharing Center, click View network connections.
- **3** Right-click the connection that you want to change, and then click **Properties**. If you are prompted for an administrator password or confirmation, type the password or provide confirmation. The Local Area Connection Properties window appears.
- 4 Click the **Networking** tab.
- 5 Under This connection uses the following items, click either Internet Protocol Version 4 (TCP/IPv4) or Internet Protocol Version 6 (TCP/IPv6), and then click Properties.
- 6 To specify IPv4 IP address settings, do one of the following:
  - To get IP settings automatically using DHCP, click **Obtain an IP address automatically**, and then click **OK**.
  - To specify an IP address, click Use the following IP address, and then, in the IP address, Subnet mask, and Default gateway fields, type the IP address settings.
- 7 To specify IPv6 IP address settings, do one of the following:
  - To get IP settings automatically using DHCP, click Obtain an IPv6 address automatically, and then click OK.
  - To specify an IP address, click Use the following IPv6 address, and then, in the IPv6 address, Subnet prefix length, and the Default gateway fields, type the IP address settings.
- 8 To specify DNS server address settings, do one of the following:

- To get a DNS server address automatically using DHCP, click Obtain DNS server address automatically, and then click OK.
- To specify a DNS server address, click Use the following DNS server addresses, and then, in the Preferred DNS server and Alternate DNS server fields, type the addresses of the primary and secondary DNS servers.
- 9 To change advanced DNS, WINS, and IP settings, click Advanced.
- 10 When you are finished, click OK.
- **11** Try to access the Internet. If you cannot access the Internet, contact your service provider for further assistance.

Configuring TCP/IP on Windows XP Systems

- 1 Click **Start**, and depending on your Start menu setup, choose one of the following options:
  - If you are using the Windows XP Default Start menu, choose Connect to, choose Show all connections, and then go to Step 2.
  - If you are using the Windows XP Classic Start menu, select Settings, choose Network Connections, click Local Area Connection, and then go to Step 3.
- **2** Double-click the **Local Area Connection** icon in the LAN or High-Speed Internet section of the Network Connections window.
- 3 Click **Properties** in the Local Area Connection Status window.
- 4 Click **Internet Protocol (TCP/IP)**, and then click **Properties** in the Local Area Connection Properties window.
- 5 Select both **Obtain an IP address automatically** and **Obtain DNS server address automatically** in the Internet Protocol (TCP/IP) Properties window, and then click **OK**.
- 6 Click **Yes** to restart your computer when the Local Network window appears. The computer restarts. The TCP/IP protocol is now configured on your PC, and your Ethernet devices are ready for use.
- 7 Try to access the Internet. If you cannot access the Internet, contact your service provider for further assistance.

Configuring TCP/IP on Macintosh Systems

- 1 Click the **Apple** icon in the upper-left corner of the Finder. Scroll down to **Control Panels**, and then click **TCP/IP**.
- 2 Click Edit on the Finder at the top of the screen. Scroll down to the bottom of the menu, and then click User Mode.
- 3 Click Advanced in the User Mode window, and then click OK.
- 4 Click the Up/Down selector arrows located to the right of the Connect Via section of the TCP/IP window, and then click **Using DHCP Server**.
- 5 Click **Options** in the TCP/IP window, and then click **Active** in the TCP/IP Options window.

Note: Make sure that the Load only when needed option is *unchecked*.

- 6 Verify that the **Use 802.3** option located in the upper-right corner of the TCP/IP window is unchecked. If there is a check mark in the option, uncheck the option, and then click **Info** in the lower-left corner.
- 7 Is there a Hardware Address listed in this window?
  - If yes, click OK. To close the TCP/IP Control Panel window, click File, and then scroll down to click Close. You have completed this procedure.
  - If **no**, you must power off your Macintosh.
- 8 With the power off, simultaneously press and hold down the **Command** (Apple), Option, P, and R keys on your keyboard. Keeping those keys pressed down, power on your Macintosh but do not release these keys until you hear the Apple chime at least three times, then release the keys and let the computer restart.
- **9** When your computer fully reboots, repeat Steps 1 through 7 to verify that all TCP/IP settings are correct. If your computer still does not have a Hardware Address, contact your authorized Apple dealer or Apple technical support center for further assistance.

#### How Do I Renew the IP Address on My PC?

If your PC cannot access the Internet after the cable modem is online, it is possible that your PC did not renew its IP address. Follow the appropriate instructions in this section for your operating system to renew the IP address on your PC.

Renewing the IP Address on Windows 7 Systems

- 1 Click the Windows Start button.
- 2 Type **cmd** in the Search field. The cmd window appears.
- 3 Type **ipconfig/renew** and press **Enter** to renew the IP address of the computer.

Renewing the IP Address on Windows XP Systems

- 1 Click Start, and then click Run. The Run window appears.
- **2** Type **cmd** in the Open field and click **OK**. A window with a command prompt appears.
- **3** Type **ipconfig/release** at the C:/ prompt and press **Enter**. The system releases the IP address.
- **4** Type **ipconfig/renew** at the C:/ prompt and press **Enter**. The system displays a new IP address.
- 5 Click the **X** in the upper-right corner of the window to close the Command Prompt window. You have completed this procedure.

**Note:** If you cannot access the Internet, contact your service provider for further assistance.

Renewing the IP Address on Macintosh Systems

- 1 Close all open programs.
- 2 Open your **Preferences** folder.
- **3** Drag the **tcp/ip preferences** file to the Trash.
- 4 Close all open windows and empty the Trash.
- 5 Restart your computer.
- 6 As your computer starts, simultaneously press and hold down the **Command** (Apple), Option, P, and R keys on your keyboard. Keeping those keys pressed down, power on your Macintosh but do not release these keys until you hear the Apple chime at least three times, release the keys and let the computer restart.
- 7 When your computer fully reboots, click the **Apple** icon in the upper-left corner of the Finder. Scroll down to **Control Panels**, and then click **TCP/IP**.
- 8 Click Edit on the Finder at the top of the screen. Scroll down to the bottom of the menu, and then click User Mode.
- 9 Click Advanced in the User Mode window, and then click OK.
- **10** Click the Up/Down selector arrows located to the right of the Connect Via section of the TCP/IP window, and then click **Using DHCP Server**.
- **11** Click **Options** in the TCP/IP window, and then click **Active** in the TCP/IP Options window.

**Note:** In some cases, the **Load only when needed** option does not appear. If it appears, select the option. A check mark appears in the option.

- 12 Verify that the Use 802.3 option located in the upper-right corner of the TCP/IP window is not selected. If there is a check mark in the option, select the option to clear the check mark, and then click **Info** in the lower-left corner.
- 13 Is there a Hardware Address listed in this window?
  - If yes, click OK. To close the TCP/IP Control Panel window, click File, and then scroll down to click Close.
  - If no, repeat these instructions from Step 6.
- 14 Reboot your computer.

#### What if I Do Not Subscribe to Cable TV?

If cable TV is available in your area, data service may be made available with or without subscribing to cable TV service. Contact your local service provider for complete information on cable services, including high-speed Internet access.

#### How Do I Arrange for Installation?

Call your service provider to inquire about professional installation. A professional installation ensures proper cable connection to the cable modem and to your PC, and it ensures the proper configuration of all hardware and software settings. Contact your service provider for more information about installation.

#### How Does the Cable Modem Connect to My Computer?

The cable modem connects to the 10/100/1000BASE-T Ethernet port on your PC. To use the Ethernet interface, your PC needs Ethernet cards. These cards are available from your local PC or office supply retailer, or from your service provider. For best performance over an Ethernet connection, your PC should be equipped with a Gigabit Ethernet card.

#### After My Cable Modem Is Connected, How Do I Access the Internet?

Your local service provider becomes your Internet service provider (ISP). They offer a wide range of services including email, chat, news, and information services. Your service provider will provide the software that you will need.

#### Can I Watch TV and Surf the Internet at the Same Time?

Absolutely! If you subscribe to cable television service, you can watch TV and use your cable modem at the same time by connecting your TV and your cable modem to the cable network using an optional cable signal splitter.

#### Can I Use my Existing Phone Number with the Cable Modem?

Telephone numbers are portable in some areas. Contact your telephone service provider for more information about using an existing telephone number.

#### How Many Telephones Can I Connect?

The RJ-11 telephone-style connectors on the cable modem can each provide telephone service to multiple telephones, fax machines, and analog modems. The maximum number of telephone devices connected to each RJ-11 port is limited by the total Ringing Load of the telephone devices that are connected. Many telephone devices are marked with a Ringer Equivalent Number (REN). Each telephone port on the cable modem can support up to a 5 REN load. The sum of the REN load on all of the telephone devices attached to each port must not exceed 5 REN.

### **Common Troubleshooting Issues**

This section describes common problems and offers solutions.

#### I don't understand the front panel status indicators

See *Operation of Front Panel Indicators* (on page 21), for more detailed information on front panel LED status indicator operation and function.

#### The Cable Modem does not register an Ethernet connection

Try one of the following solutions:

- Verify that your computer has an Ethernet card and that the Ethernet driver software is properly installed. If you purchase and install an Ethernet card, follow the installation instructions very carefully.
- Verify the status of the front panel status indicator lights.

# The Cable Modem does not register an Ethernet connection after connecting to a hub

If you are connecting multiple PCs to the cable modem, you should first connect the cable modem to the uplink port of the hub using the correct crossover cable. The LINK LED of the hub will illuminate continuously.

#### The Cable Modem does not register a cable connection

The cable modem works with a standard, 75-ohm, RF coaxial cable. If you are using a different cable, your cable modem will not function properly. Contact your service provider to determine whether you are using the correct cable.

#### There is no dial tone when I lift the handset

Try the following solutions if you cannot hear a dial tone:

- Your telephone wiring may be connected to the wrong RJ-11 port on the cable modem. The cable modem has two telephone ports. Verify that you are connected to the correct telephone port.
- There may be a problem with your telephone set. Use a different telephone set and listen to hear dial tone.
- There may be a problem with your home telephone wiring. Use a telephone and connect directly to the same RJ-11 port on the back of the unit. If the dial tone is

working here but does not work at other locations in the home, a professional may need to diagnose and repair a problem with your telephone wiring.

- Verify that the telephone company has removed the previous telephone service from your home telephone wiring.
- Your telephone service may not be enabled from your cable telephony service provider. Contact your cable telephony service provider for more information.

### **Tips for Improved Performance**

If your cable modem does not perform as expected, the following tips may help. If you need further assistance, contact your service provider.

- Verify that the AC power adapter is properly inserted into an electrical outlet.
- Verify that your cable modem AC power adapter is not plugged into an electrical outlet that is controlled by a wall switch. If a wall switch controls the electrical outlet, make sure the switch is in the **ON** position.
- Verify that the ONLINE LED status indicator on the front panel of your cable modem is illuminated.
- Verify that your cable service is active and that it supports two-way service.
- Verify that all cables are properly connected, and that you are using the correct cables.
- If you are using the Ethernet connection, verify that your TCP/IP is properly installed and configured.
- Verify that you have called your service provider and given them the serial number and MAC address of your cable modem.
- If you are using a cable signal splitter so that you can connect the cable modem to other devices, remove the splitter and reconnect the cables so that the cable modem is connected directly to the cable input. If the cable modem now functions properly, the cable signal splitter may be defective and may need to be replaced.
- If you are connected to your PC with an Ethernet connection, your PC should be equipped with a Gigabit Ethernet card for best performance.

# 5

# **Customer Information**

#### Introduction

If you have technical questions, call Cisco Services for assistance. Follow the menu options to speak with a service engineer.

Access your company's extranet site to view or order additional technical publications. For accessing instructions, contact the representative who handles your account. Check your extranet site often as the information is updated frequently.

# 11111 CISCO

#### Americas Headquarters

Cisco Systems, Inc. http://www.cisco.com 170 West Tasman Drive Tel: 408 526-4000 San Jose, CA 95134-1706 800 553-6387 USA Fax: 408 527-0883 This document includes various trademarks of Cisco Systems, Inc. Please see the Notices section of this document for a list of the Cisco Systems, Inc. trademarks used in this document. Product and service availability are subject to change without notice.

© 2014 Cisco and/or its affiliates. All rights reserved. July 2014

Part Number OL-31573-01